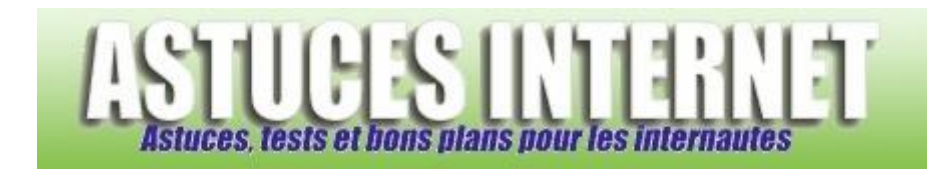

## Comment supprimer une extension dans Firefox ?

*Demandé et répondu par Sebastien le 29-07-2006*

Dans la barre de menu, cliquez sur *Outils* puis sur *Extensions*.

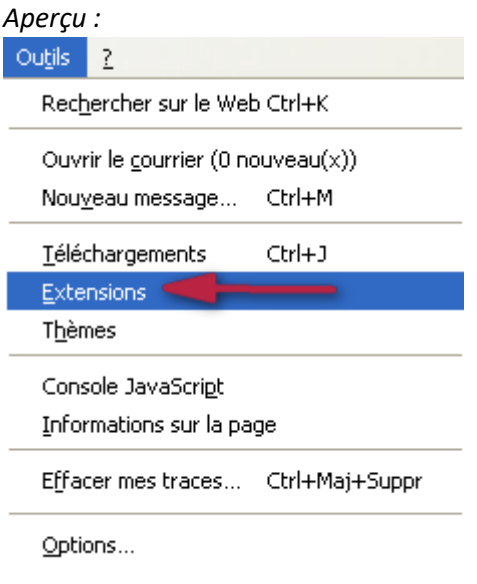

Sélectionnez l'extension que vous désirez supprimer puis cliquez sur *Désinstaller*.

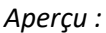

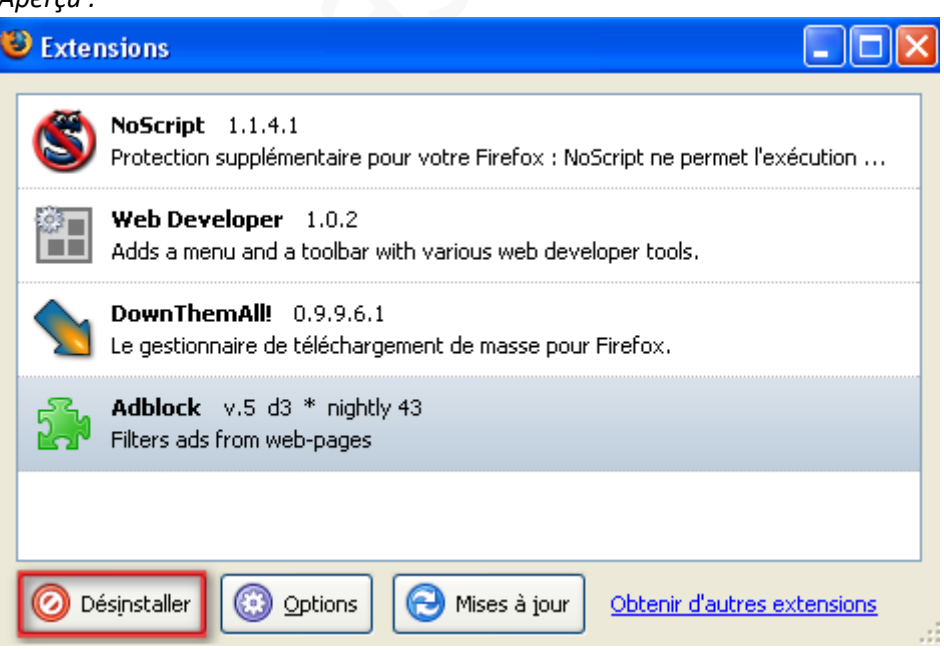

La désinstallation sera effective une fois que le navigateur aura été redémarré.

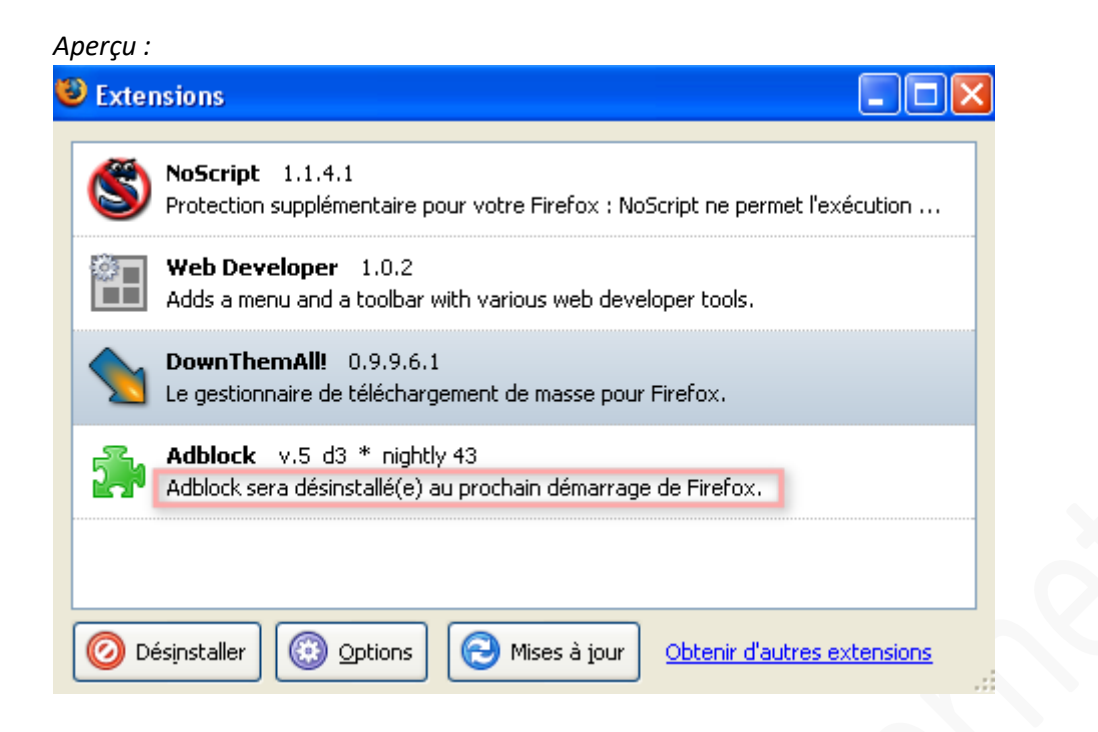